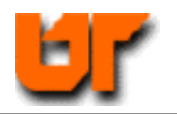

# **HOMEWORK – USING MODELSIM**

# **Prof. Don Bouldin – 20 March 2008**

Purposes: Perform pre-synthesis simulation using *ModelSim*.

(a) Test a logic component (fulladd.vhd) interactively.

(b) Use a script to test a structural combination of multiple components.

## **Part A – Tutorial**

Download:

j

1

**<http://www.ece.utk.edu/~bouldin/protected/551-hw2.tar.gz>**

or copy the files on ada0.ece.utk.edu: *cp ~bouldin/webhome/protected/551-hw2.tar.gz .* 

### **gunzip 551-hw2.tar.gz**

#### **tar –xvf 551-hw2.tar**

Now, move down to the subdirectory:

### 1. **cd 551-hw2**

Then, prepare a working directory for *ModelSim*:

### 2. **vlib work**

Next, compile and simulate the component file for the full adder:

### 3. **vcom fulladd.vhd**

4. **vsim fulladd** 

This will bring up the following window (Version 5.7d):

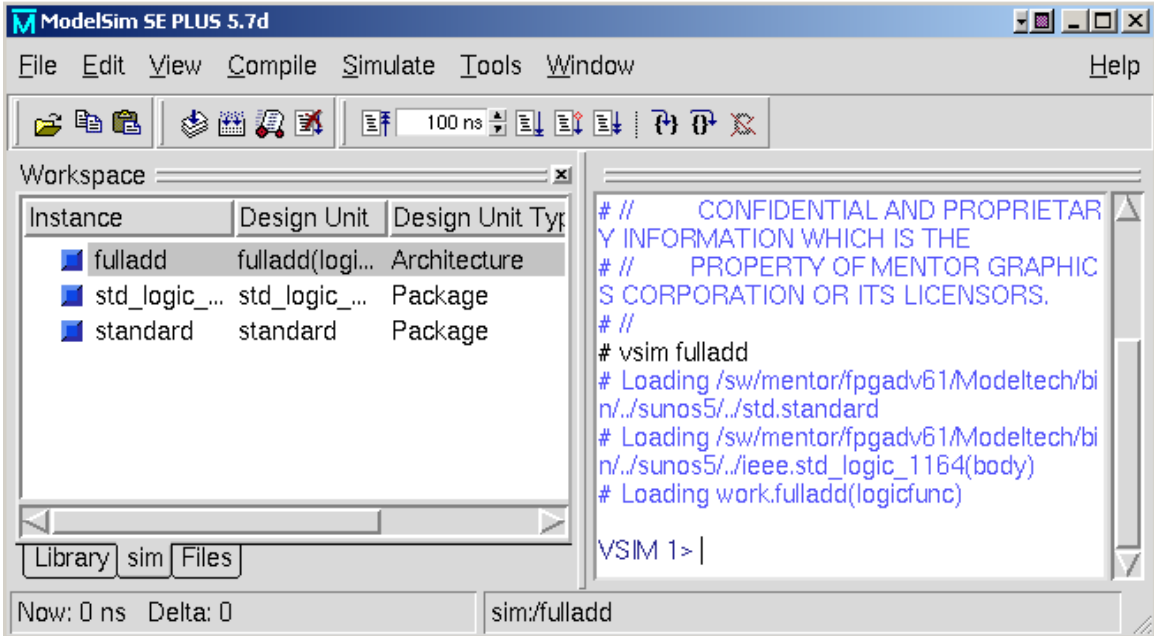

From the pull-down menu, use the left-mouse-button to select:

# 5. **View→Signals**

This will bring up the following window:

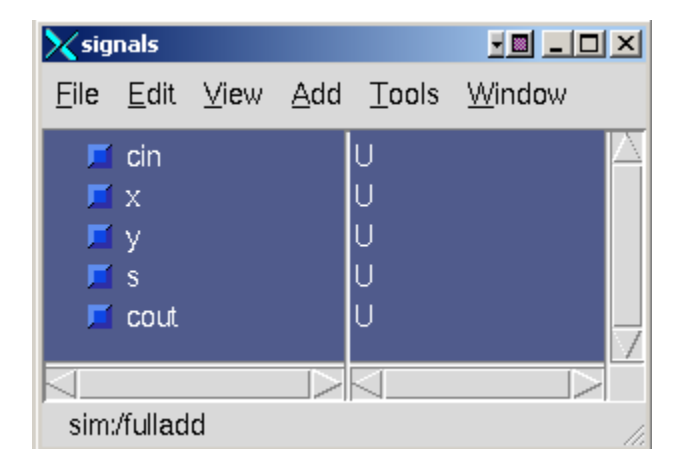

You can select individual signals by positioning the mouse arrow over any of the signal names and clicking the left-mouse-button to highlight it.

Alternatively, you can select all of the signals by using the pull-down menu to select:

# 6. **Edit** $\rightarrow$  **Select All**

Note that the command you just selected was echoed in the *ModelSim* command window. In fact, any command exercised graphically can be typed directly or, as will be shown later, can be executed from a script file.

Next, return the mouse cursor to the *ModelSim* command window and type:

## 7. **add wave \***

This will bring up a waveform window:

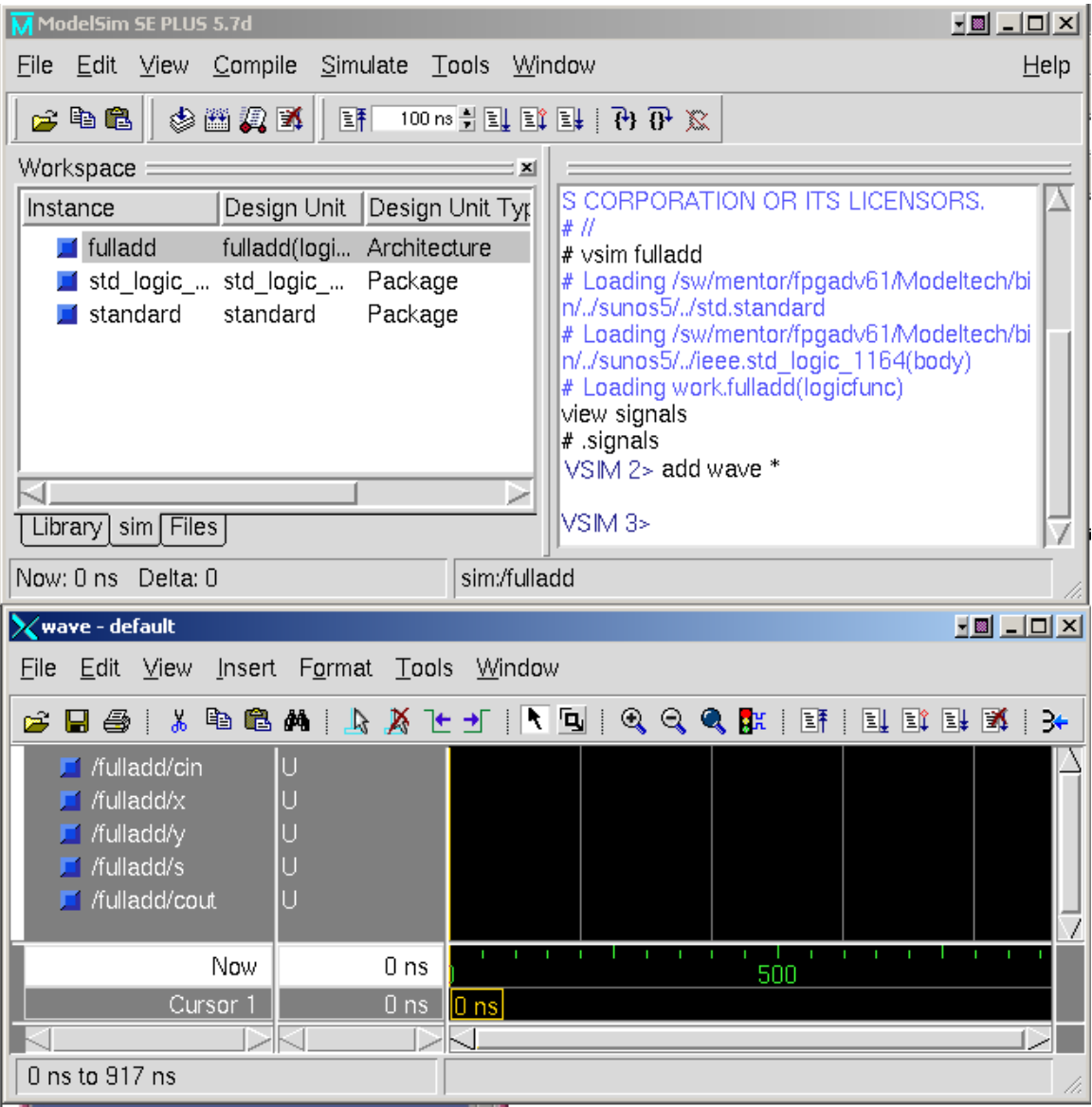

Next, return to the Signals window and select a signal of interest using the left-mousebutton. Then, from the pull-down menu, select:

# 8. **Edit**  $\rightarrow$  **Force**

Fill in the dialog box as indicated in the new window and click OK:

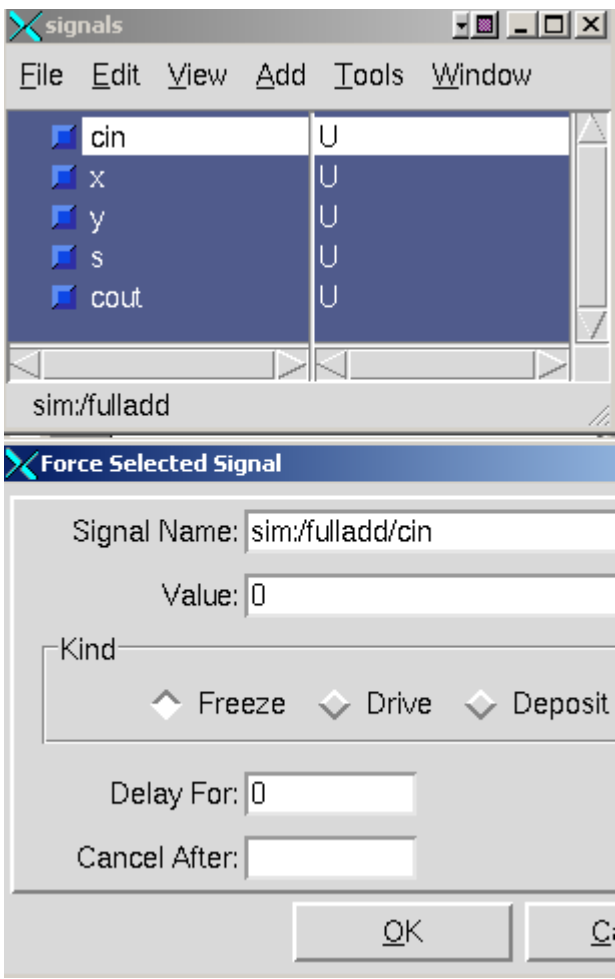

Alternatively, you can type in the *ModelSim* command window the values you want and then run the simulation. In this case, force all of the inputs to zero for the first 100 ns and then force **x** to be a 1 for the next 100 ns. Note the output signal **s** is changed:

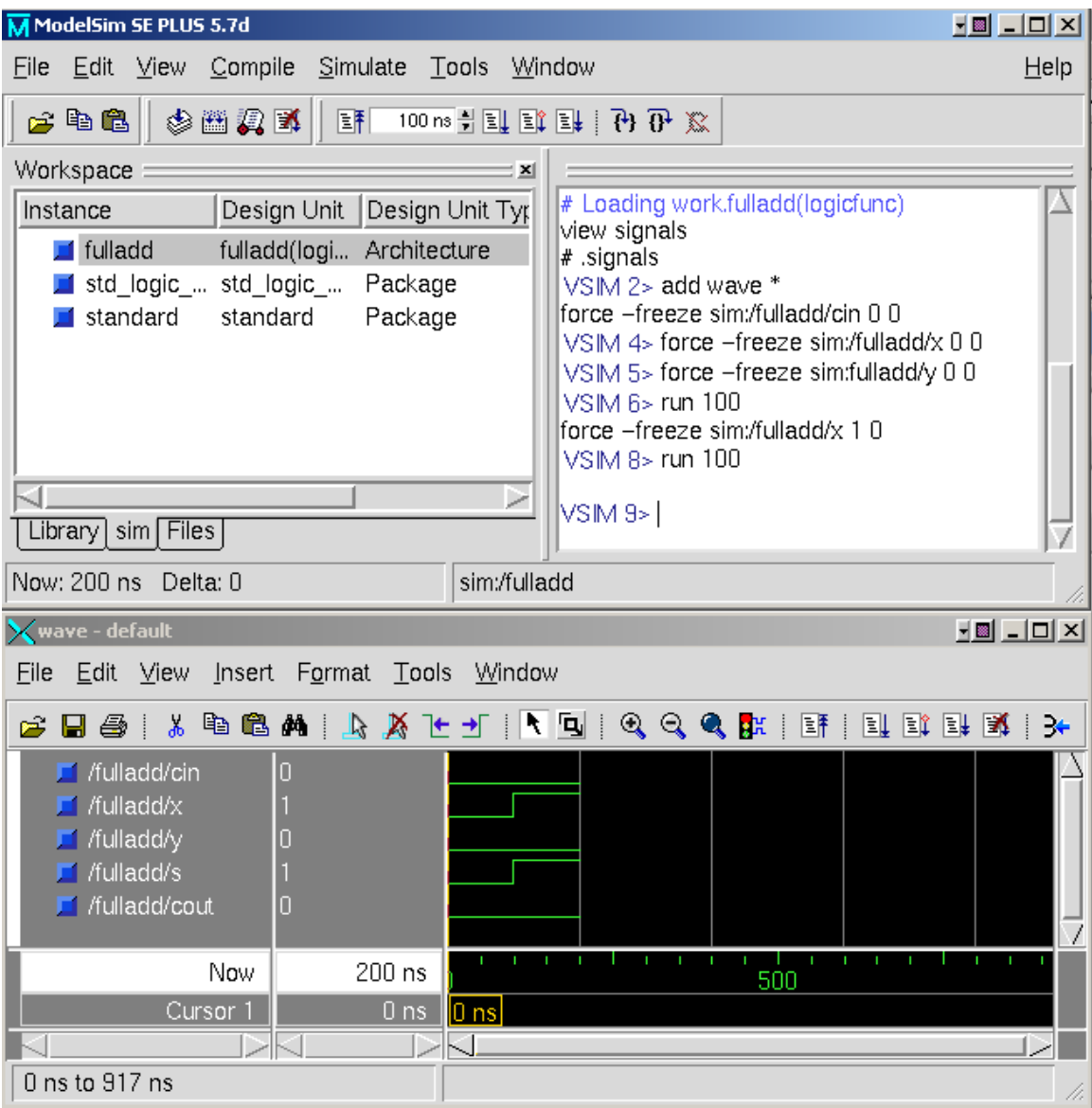

The waveform window can be manipulated using the View options. For example, selecting:

# 9. **View** $\rightarrow$ **Zoom** $\rightarrow$ Zoom Full

This will bring up the following window:

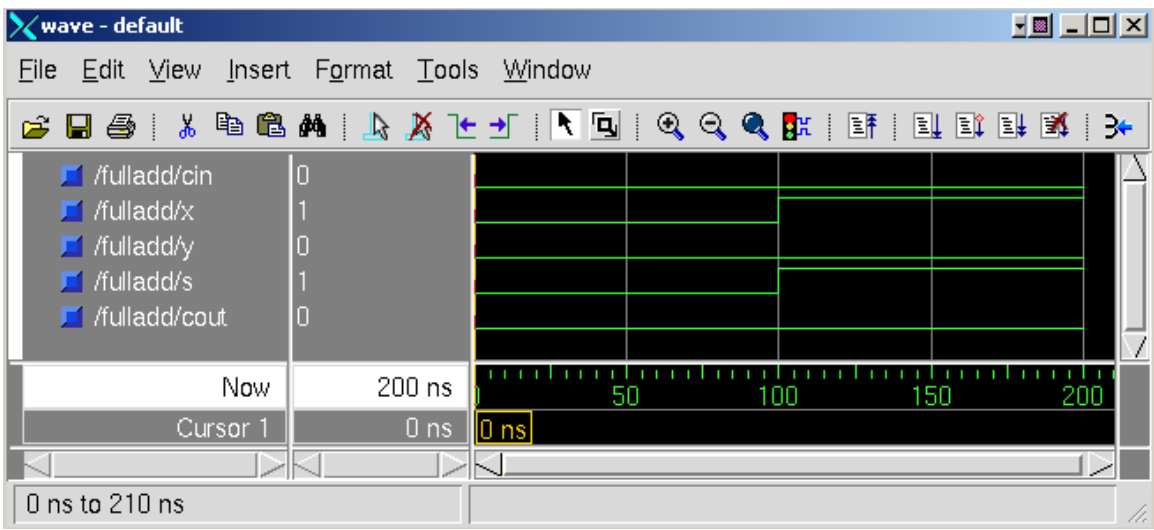

You should continue forcing inputs and running the simulation until you are convinced that the design exhibits the desired behavior. When finished, type in the *ModelSim* command window:

# 10. **quit -force**

If you encounter an error, you should edit the vhd source file and redo the steps above until you are certain your design is okay.

As stated previously, instead of selecting commands graphically using the menus or typing them individually into the command window, you can use a script file. The file "stim-fulladd.do" contains several inputs which will automatically be executed by typing:

### 11. ./**vsim-fulladd** (Note: Be sure this file is executable—chmod u+x)

This produces the windows below (Version 6.3d). Note the position of the cursor in the wave window at 250 ns and the corresponding values near the signal names:

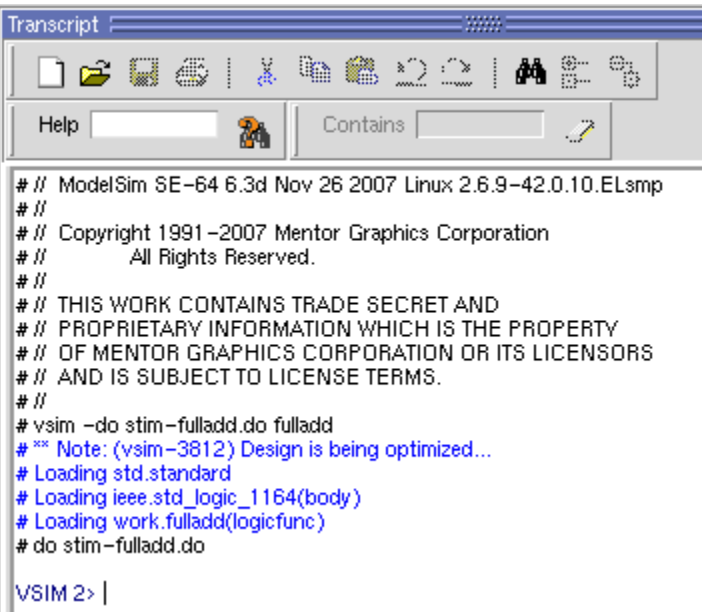

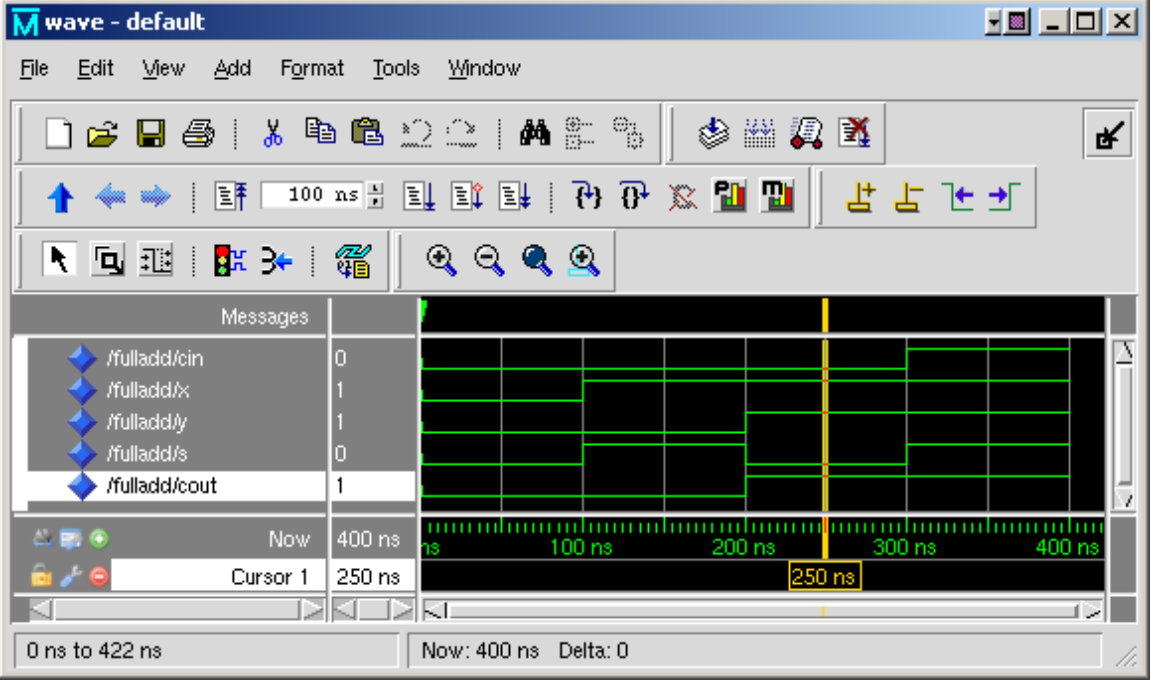

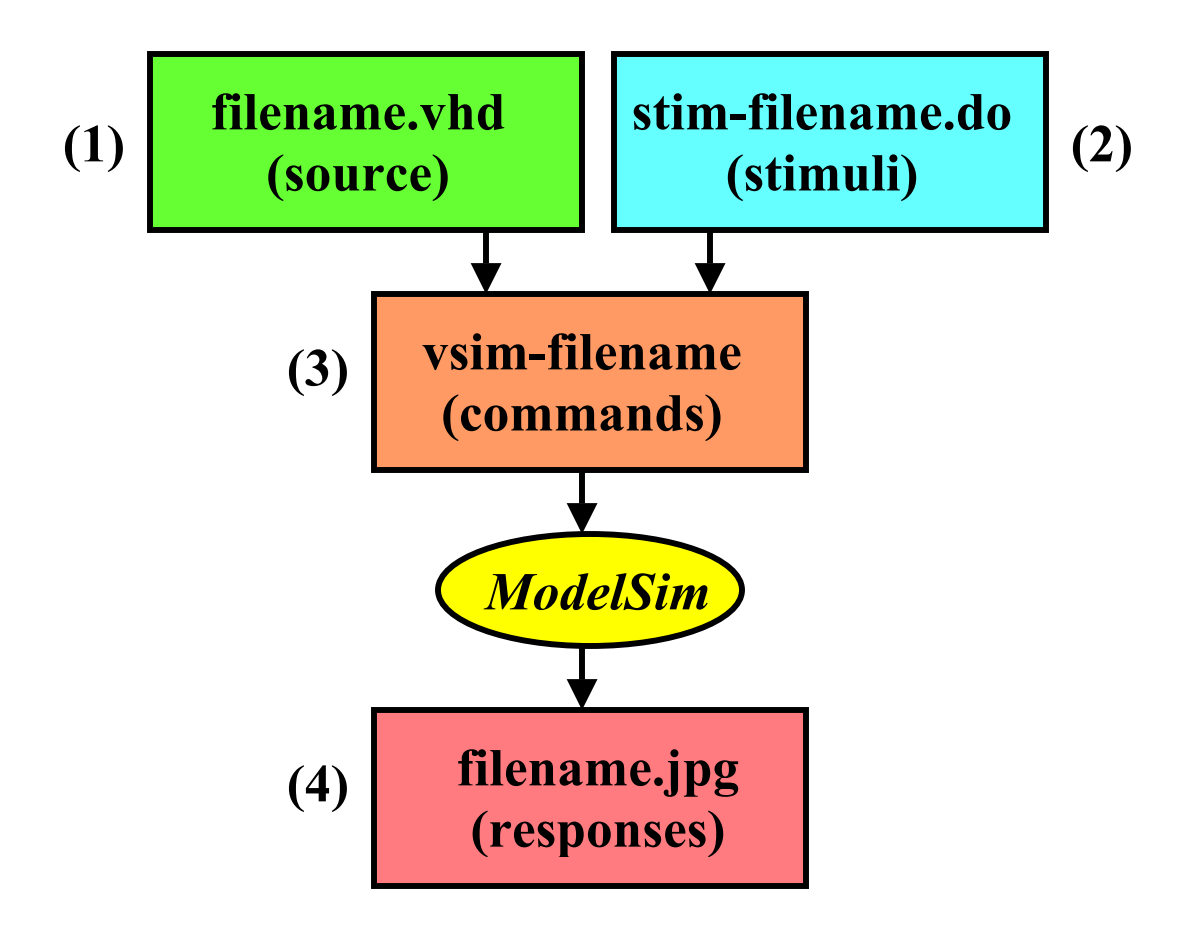

The hierarchical implementation of a 4-bit adder can be simulated by typing:

#### 12. **./vsim-adder4**

This produces the windows below. Note the position of the cursor in the wave window at 250 ns and the corresponding values near the signal names:

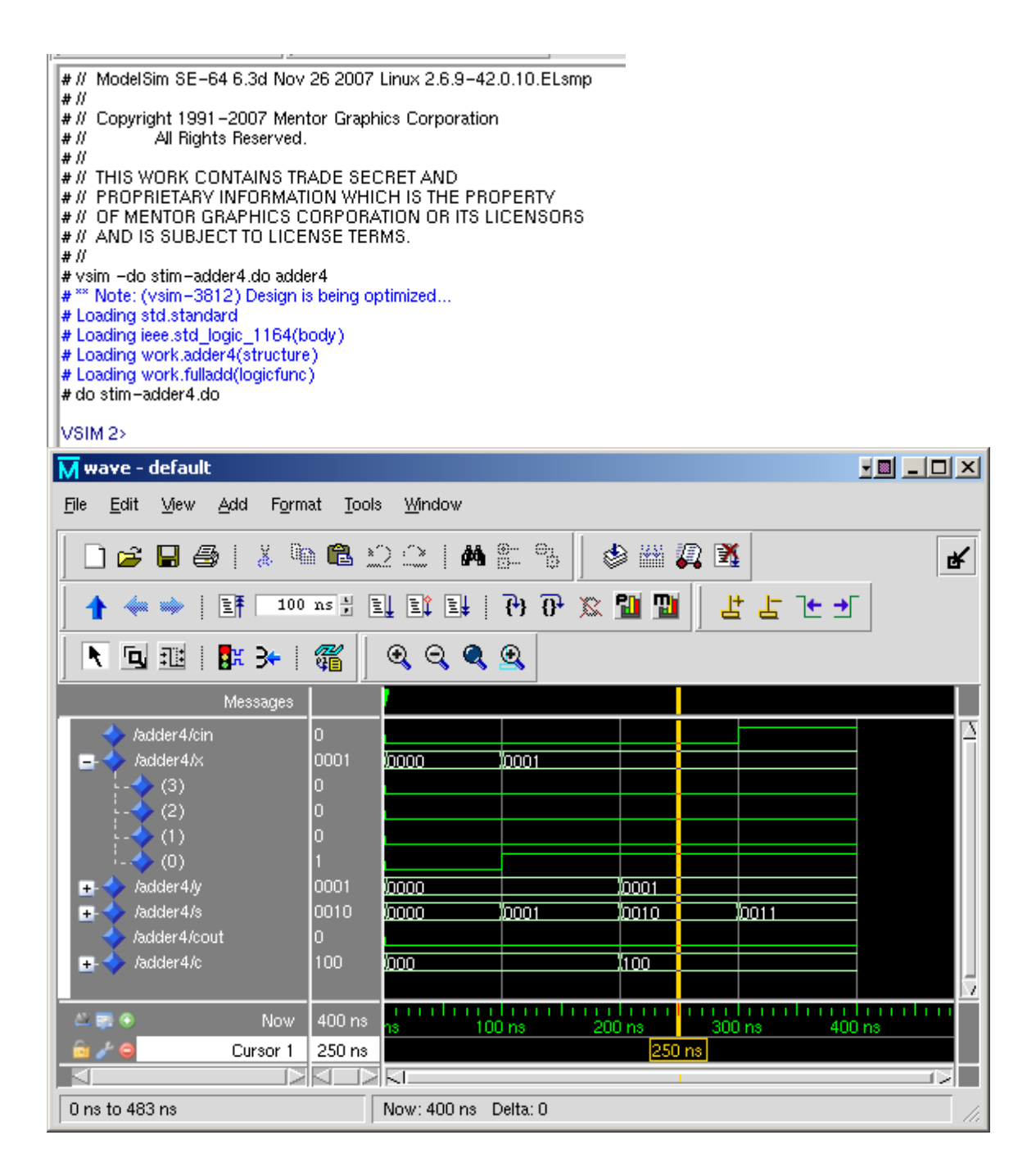

## **Part B – Testing Additional VHDL Files**

Develop appropriate stimuli for each of these files and test them using ModelSim. Capture the waveform produced for each one and link to your restricted webpage.

**func3.vhd mux2to1.vhd dec2to4.vhd seg7.vhd upcount.vhd BCDcount.vhd simple.vhd**

Just observe the following VHDL files. You do not have to simulate them.

**onepulse.vhd clk\_div.vhd debounce.vhd hierarch.vhd** 

# **Appendix A -- Fulladd**

fulladd.vhd

```
-- Brown Example Appendix A.7a
 1
 \overline{c}LIBRARY ieee ;
 3
      USE ieee.std logic 1164.all ;
 \overline{4}5
      ENTITY fulladd IS
 6
          PORT ( Cin, x, y : IN STD_LOGIC ;
 7
                 s, Cout : OUT STD LOGIC ) ;
 8
      END fulladd ;
 9.
      ARCHITECTURE LogicFunc OF fulladd IS
10
11BEGIN
12<sup>12</sup>s \leq x XOR y XOR Cin ;
13<sup>°</sup>Cout \leq (x AND y) OR (x AND Cin) OR (y AND 0
14
      END LogicFunc ;
-
```
vsim-fulladd

vlib work vcom fulladd.vhd vsim fulladd -do stim-fulladd.do

# stim-fulladd.do

add wave \* force -freeze sim:/fulladd/cin 0 0 force -freeze sim:/fulladd/x 0 0 force -freeze sim:/fulladd/y 0 0 run 100 force -freeze sim:/fulladd/cin 0 0 force -freeze sim:/fulladd/x 1 0 force -freeze sim:/fulladd/y 0 0 run 100 force -freeze sim:/fulladd/cin 0 0 force -freeze sim:/fulladd/x 1 0 force -freeze sim:/fulladd/y 1 0 run 100 force -freeze sim:/fulladd/cin 1 0

force -freeze sim:/fulladd/x 1 0 force -freeze sim:/fulladd/y 1 0 run 100

## **Appendix B – Adder4**

adder4.vhd

```
\mathbf{1}-- Brown Example Appendix A.7b
 \overline{2}LIBRARY ieee ;
     USE ieee.std_logic_1164.all ;
 \mathbf{3}4<sup>1</sup>ENTITY adder4 IS
 5 -PORT ( Cin : IN STD_LOGIC ;<br>X, Y : IN STD_LOGIC_VECTOR(3 DOWNTO 0) ;
 6
 \overline{7}8<sup>1</sup>: OUT STD LOGIC VECTOR (3 DOWNTO 0) ;
                 S^{\pm}Cout : OUT STD LOGIC );
9
10<sup>1</sup>END adder4 ;
1112<sup>°</sup>ARCHITECTURE Structure OF adder4 IS
13<sub>1</sub>SIGNAL C : STD_LOGIC_VECTOR(1 TO 3) ;
14COMPONENT fulladd
15<sub>1</sub>PORT ( Cin, x, y : IN STD LOGIC ;
                     s, Cout : OUT STD LOGIC) ;
16
17
          END COMPONENT ;
18<sup>1</sup>BEGIN
19
          stage0: fulladd PORT MAP (Cin, X(0), Y(0), S(0), C(1) ) ;
20<sub>1</sub>stage1: fulladd PORT MAP (C(1), X(1), Y(1), S(1), C(2));
          stage2: fulladd PORT MAP (C(2), X(2), Y(2), S(2), C(3));
2122
          stage3: fulladd PORT MAP (
23
             x \Rightarrow X(3), y \Rightarrow Y(3), Cin => C(3), s => S(3), Cout => Cout ) ;
24END Structure ;
```
vsim-adder4

vlib work vcom -work work adder4.vhd vsim adder4 -do stim-adder4.do

stim-adder4.do

add wave \* force -freeze sim:/adder4/cin 0 0 force -freeze sim:/adder4/x 0000 0 force -freeze sim:/adder4/y 0000 0 run 100 force -freeze sim:/adder4/cin 0 0 force -freeze sim:/adder4/x 0001 0

force -freeze sim:/adder4/y 0000 0 run 100 force -freeze sim:/adder4/cin 0 0 force -freeze sim:/adder4/x 0001 0 force -freeze sim:/adder4/y 0001 0 run 100 force -freeze sim:/adder4/cin 1 0 force -freeze sim:/adder4/x 0001 0 force -freeze sim:/adder4/y 0001 0 run 100